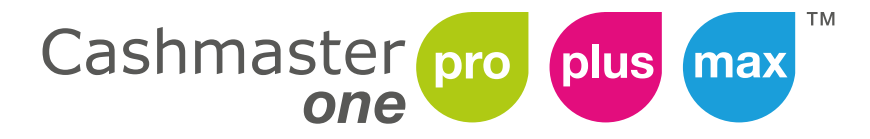

Cashmaster printer one

# Benutzerhandbuch

#### **Dokumentinformationen**

Datum: 21 March 2019 Dokument ID: 10518D

#### **Kontakt**

Cashmaster International Ltd. Poststrasse3 52445 Titz-Hasselsweiler Deutschland

www.cashmaster.com germany@cashmaster.com

#### **Copyright**

Copyright © 2019 Cashmaster International Ltd- Alle Rechte vorbehalten. Andere Produkte und Unternehmensnamen sind unter Umständen ebenfalls Marken oder rechtlich geschützte Marken und gehören deren Eigentümer. Diese werden nur erklärend genutzt / erwähnt ohne die Absicht der Markenrechte zu verletzen.

#### **Verwendungszweck**

Dieses Dokument ist konzipiert für die Cashmaster One Nutzer und beschreibt wie Sie das meiste aus Ihrem Cashmaster One Produkt herausholen können.

#### **Sicherheit und die Nutzung des Zählgerätes**

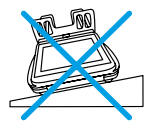

Das Zählgerät muss auf einer stabilen und geraden Fläche benutzt werden.

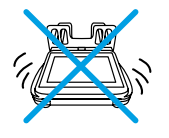

Das Zählgerät kann nicht mit zu hoher Vibration genutzt werden.

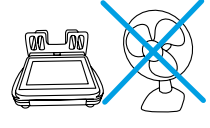

Das Zählgerät kann nicht genutzt werden, wenn es einer stark eingestellten Klimaanlage oder starken Vibrationen ausgesetzt ist.

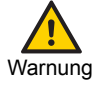

Dies ist ein A-Klasse Produkt. In einem häuslichen Umfeld kann das Gerät Störungen der Radiofrequenz hervorrufen. In diesem Fall sollte der Nutzer erforderliche Maßnahmen ergreifen, um dies zu verhindern.

#### **FCC Stellungnahme**

Dieses Gerät ist kompatibel mit Teil 15 der FCC-Regeln. Die Nutzung bedingt folgender Konditionen:

- Dieses Gerät kann keine gefährlichen Störungen verursachen
- Dieses Gerät muss etwaige Störungen hinnehmen, inklusive unerwünschter Unterbrechungen.

Dieses Gerät wurde untersucht und für kompatibel mit der Limitation für A-Klasse Geräte befunden, entsprechend Teil 15 der FCC Regeln.

Diese Restriktionen wurden bestimmt, um bei Nutzung, den Schutz vor gefährlichen Störungen in einem gewerblichen Umfeld zu gewährleisten. Dieses Gerät kann Radiofrequenzen generieren und nutzen und wenn es nicht nach den Anweisungen im Benutzerhandbuch genutzt wird erhebliche Störungen im Funkverkehr auslösen.

In einem nicht kommerziellen Umfeld kann die Nutzung des Gerätes schädliche Beeinträchtigungen auslösen, die auf Kosten des Nutzers auszumerzen sind.

Alle Modifikationen die diesem Gerät zusätzlich eingebaut werden und nicht durch Cashmaster International genehmigt wurden, kann die Zulassung des Gerätes durch die FCC ungültig machen.

# **Inhalt**

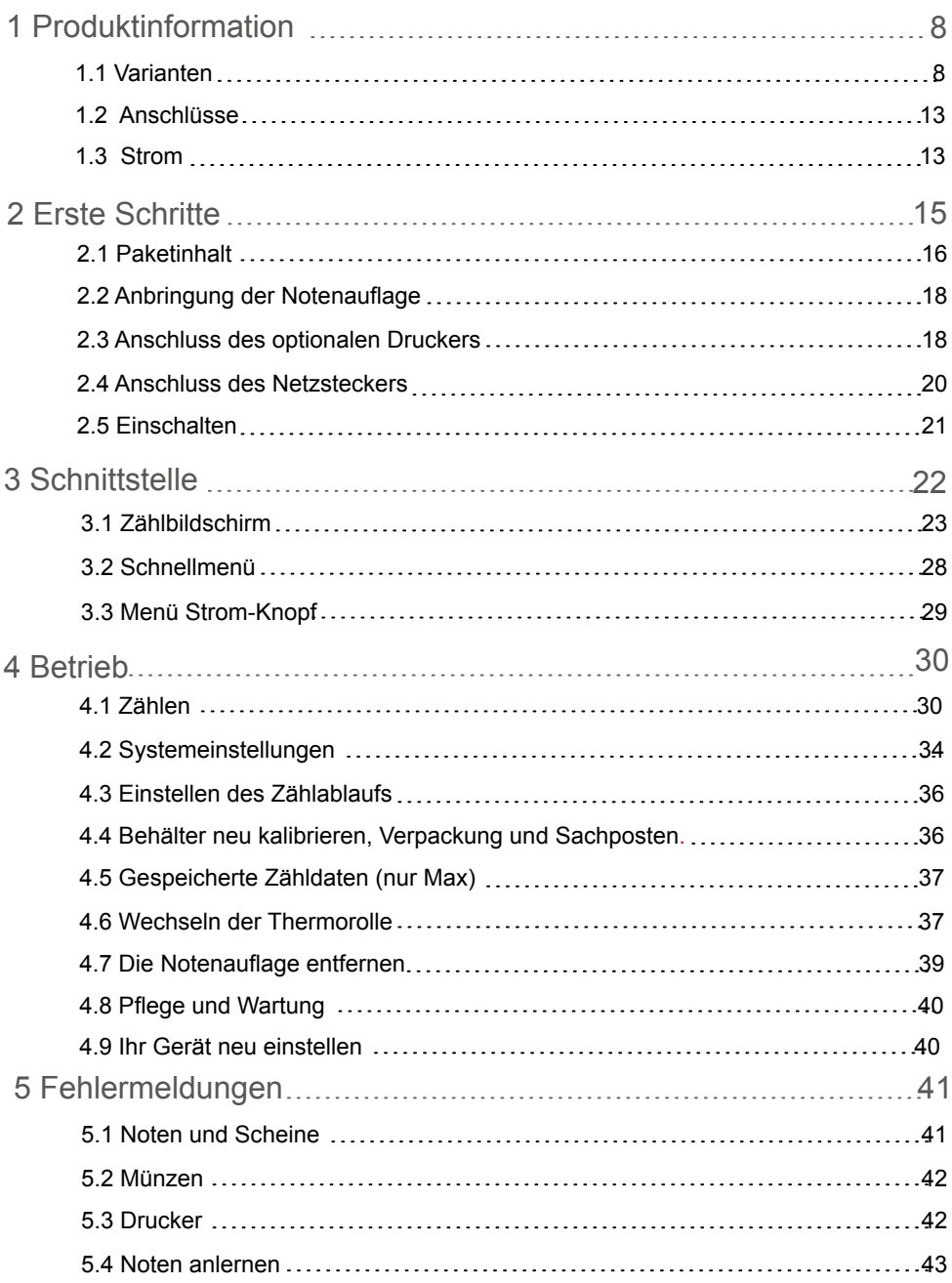

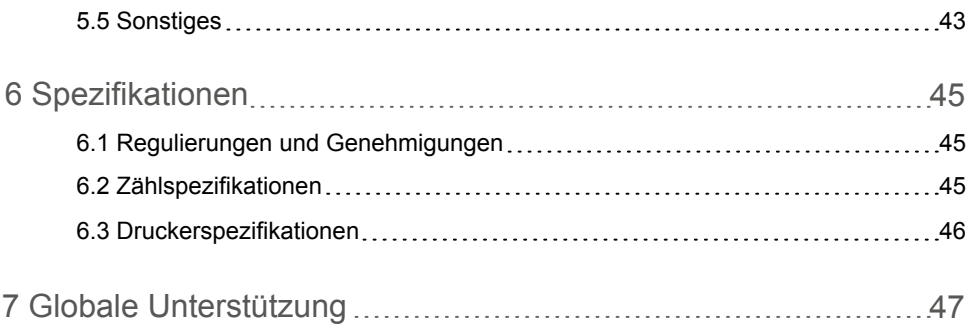

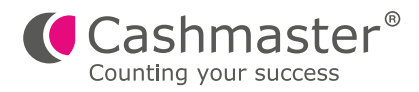

# **1 Produktinformation**

Die Cashmaster One Produktpallette zählt Scheine, Münzen und Coupons in jeder konfigurierten Währung und kann Unternehmen dabei helfen, Ihren Bargelddurchlauf zu dokumentieren. Die Cashmaster One Zählgeräte arbeiten gewichtsbasierend und werden durch einen robusten, farbigen, Touch-Screen Bildschirm gesteuert.

Alle Cashmaster One Zählgeräte sind mit dem Cashmaster One Drucker kompatibel.

Alle Modelle unterstützen einfache Software-Updates via USB flash drive.

#### **1.1 Varianten**

Die Cashmaster One Produktpalette umfasst drei Varianten:

#### **• Cashmaster One Pro**

Zählt Scheine und Münzen in bis zu 2 Währungen.

#### **• Cashmaster One Plus**

 Zählt Scheine, Münzen, Belege und Coupons. Numerische Bildschirm- Tastatur für manuelle Eingaben von unbaren Einnahmen wie Lastschrift, Kreditkartenbeträge und zusätzlich für Schecks in bis zu 4 verschiedenen Währungen.

#### **• Cashmaster One Max**

 Zählt Scheine, Münzen, Belege und Coupons. Numerische Bildschirm- Tastatur für manuelle Eingaben von unbaren Einnahmen wie Lastschrift, Kreditkartenbeträge und zusätzlich für Schecks in bis zu 8 verschiedenen Währungen. Viele verschiedene Kassenmerkmale können eingestellt werden. Hunderte individuelle Zählungen können gespeichert werden, damit diese später wieder für den Download abzurufen sind. Ethernet Konnektivität ist Standard.

#### **1.1.1 Cashmaster One Pro**

Die Cashmaster One Pro zählt akkurat loses und gebündeltes Bargeld, und ist somit ideal für Einzelhändler oder kleine Unternehmen, die mit einer Kasse ausgestattet sind.

Die Cashmaster One Pro hat folgende Eigenschaften:

- Zählt schnell Münzen und Scheine
- Zählt bis zu zwei verschiedene Währungen
- Einstellbarer Wechselgeldbetrag
- 4.3 (11cm) qualitativ hochwertiger, robuster, entspiegelter Touch-Screen Bildschirm aus gehärtetem Glas
- Kompatibel mit dem optionalen Cashmaster One Printer
- Integrierte Hilfe Funktion
- Serieller und USB Anschluss
- Eingebaute Taschenrechner App

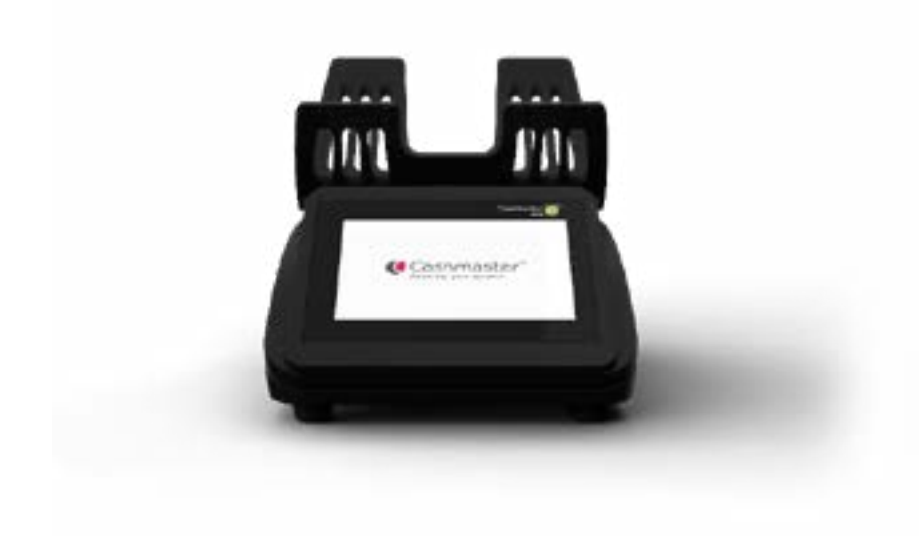

### **1.1.2 Cashmaster One Plus**

Die Cashmaster One Plus verrichtet alle relevanten Geldzählaktivitäten inklusive Belege, Coupons, unbare Einnahmen wie Lastschrift, Kreditkarten und Schecks.

Mit multiplen Zählmodi-Fähigkeiten ist die Cashmaster One Plus ideal für kleine und mittelgroße Unternehmen mit unterschiedlichen Kassen und Bargeld-Handhabungsprozessen.

Die Cashmaster One Plus hat folgende Eigenschaften:

- Alphanumerische Bildschirm-Tastatur für die Zähler-ID-Eingabe
- Zählt bis zu 4 verschiedene Währungen
- Unterstützt bis zu 4 Zählmodi
- 5.0"(12.7cm) qualitativ hochwertiger, robuster, entspiegelter Touch-Screen Bildschirm aus gehärtetem Glas.
- Kompatibel mit dem optionalen Cashmaster Printer One
- Integrierte Hilfe Funktion
- Serieller und USB Anschluss
- Eingebaute Taschenrechner App

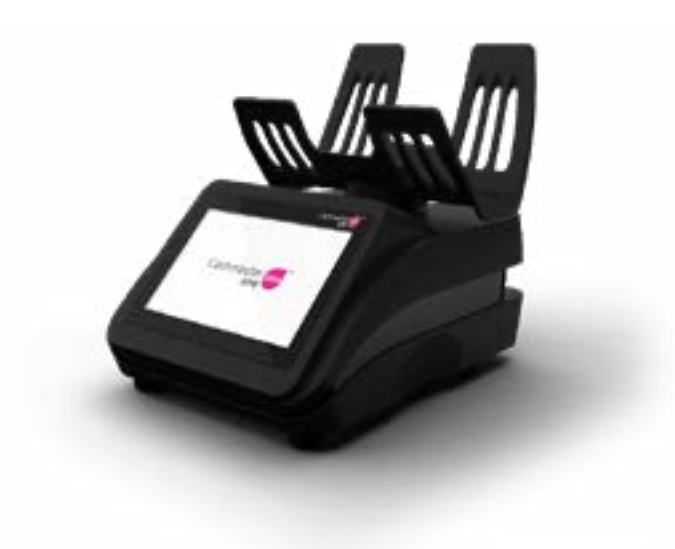

#### **1.1.3 Cashmaster One Max**

Die Cashmaster One Max bietet fortschrittliche Funktionalität inklusive Mehrfach-Kassenspeicher und eingebautes Ethernet. Mit den erweiterten Fähigkeiten und den kundenspezifischen Optionen ist die Cashmaster One Max das ideale Gerät für größere Organisationen, die anspruchsvolle Prozesse und komplexe betriebliche Anforderungen haben.

Die Cashmaster Max hat folgende Eigenschaften:

- Alphanumerische Bildschirm-Tastatur für die Zähler-ID-Eingabe
- Zählt bis zu acht verschiedene Währungen
- 10 + kundenspezifische Zählmodi
- Mehrfach-Kassenspeicher Speichern und Abrufen von 100 individuellen Kassenzählungen
- Ethernet Konnektivität von einer zentralen Stelle ermöglicht ein zentrales Management aller Features
- 5.0"(12.7cm) qualitativ hochwertiger, robuster, entspiegelter Touch-Screen Bildschirm aus gehärtetem Glas.
- Kompatibel mit dem optionalen Cashmaster Printer One
- Integrierte Hilfefunktion
- Serielle und USB Schnittstelle
- Eingebaute Taschenrechner App

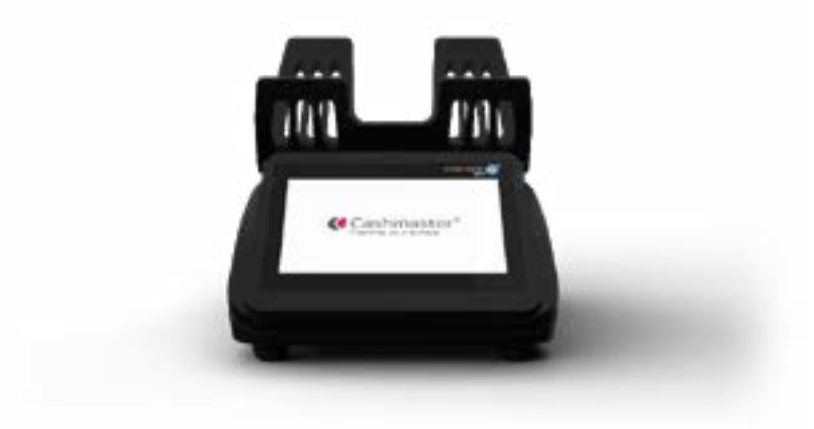

#### **1.1.4 Cashmaster Printer One**

Der optionale Cashmaster Printer One kann an alle drei Zählgeräte der Cashmaster One Serie angeschlossen werden. Er passt einfach und akkurat unter das Zählgerät. Mit dem intelligenten Autostart ist der Drucker sofort nach der Installation betriebsbereit. Es ist kein Set-Up nötig. Der Cashmaster Printer One kann zusätzlich zu Texten auch Grafiken drucken, und liefert somit mehr Flexibilität bei der Druckoption.

Der Cashmaster Printer One hat folgende Eigenschaften:

- Tintenfreier Thermodruck
- Lässt sich in das Zählgerät integrieren, somit ist kein weiterer Platzbedarf nötig
- Keine weiteren Stromkabel nötig
- Sofortige und geräuscharme Bedienung
- Wird durch das Cashmaster One Zählgerät aufgeladen.
- Energieeffizent

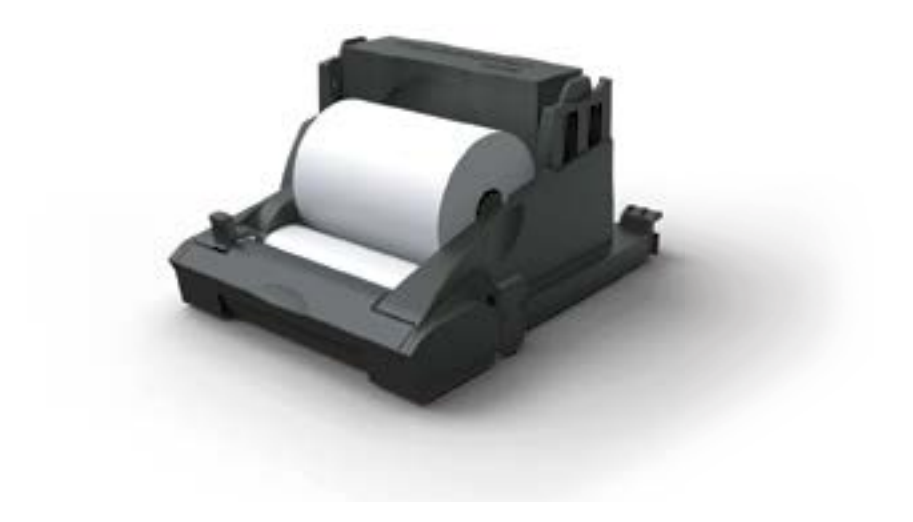

#### **1.2 Anschlüsse**

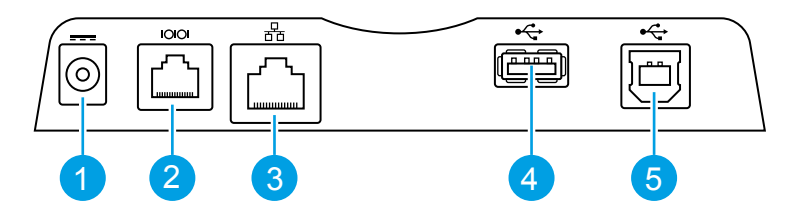

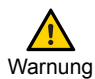

*Kommunikationsanschlüsse sollten nur innerhalb des gleichen Gebäudes miteinander verbunden sein.*

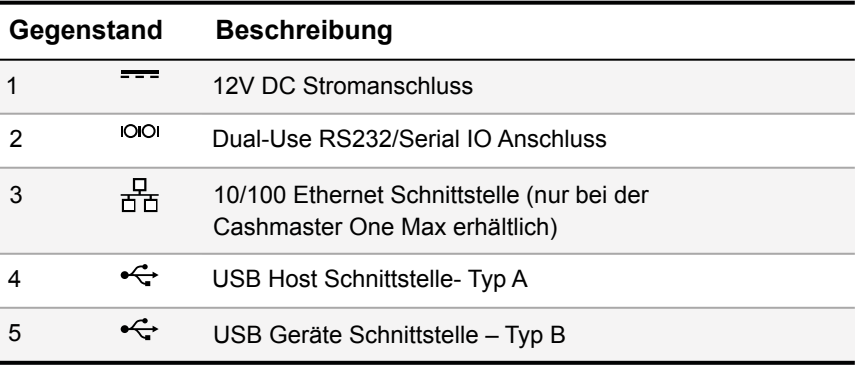

#### **1.3 Strom**

Die Stromversorgung erfolgt über das 12V DC Stromkabel.

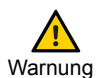

*Verwenden Sie das mit dem Cashmaster gelieferte Netzteil nur mit Ihrem Cashmaster One-Produkt. Die Verwendung eines anderen Stromkabel kann dazu führen, dass das Gerät beschädigt wird und Ihre Garantie erlischt.* Warnung

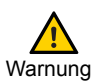

*Enthalt keine Bedienelemente. Nicht zerlegen - Gefahr von Stromschlag. Adapter nicht zerlegen - Gefahr von Chemikalienaustritt. Nur für die Benutzung im Innenbereich. Adapter nicht mit nassen Händen anschließen oder einen beschädigten oder nassen Adapter verwenden.*

#### **1.3.1 Batterie**

Die Batterie des Cashmaster One Zählgerätes wird aufgeladen sobald das Gerät durch den Netzstecker mit dem Strom verbunden ist

Die typische Ladezeit beträgt ca. 6 Stunden. Für das beste Ergebnis laden Sie Ihr Gerät zwischen 10°C und 30°C Raumtemperatur.

Eine vollgeladene Batterie hält bei normalem Gebrauch bis zu 8 Stunden.

Das Zählgerät des Cashmaster One arbeitet normal, wenn das Zählgerät an dem Strom angeschlossen ist, auch wenn der Batterie leer ist.

#### **1.3.2 Drucker-Batterie**

Der Drucker-Batterie des Cashmaster One lädt automatisch auf, wenn er in dem Zählgerät eingesetzt ist und die Waage ans Stromnetz angeschlossen ist.

Der Cashmaster One-Drucker benötigt für den Betrieb Batteriestrom und funktioniert nicht, wenn der Batterie leer ist.

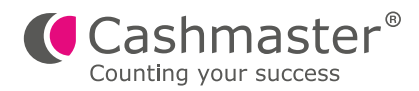

# **2 Erste Schritte**

Dieses Kapitel beschreibt die erste Schritte zur Inbetriebnahme des Cashmaster One-Zählgerätes.

#### **2.1 Paketinhalt**

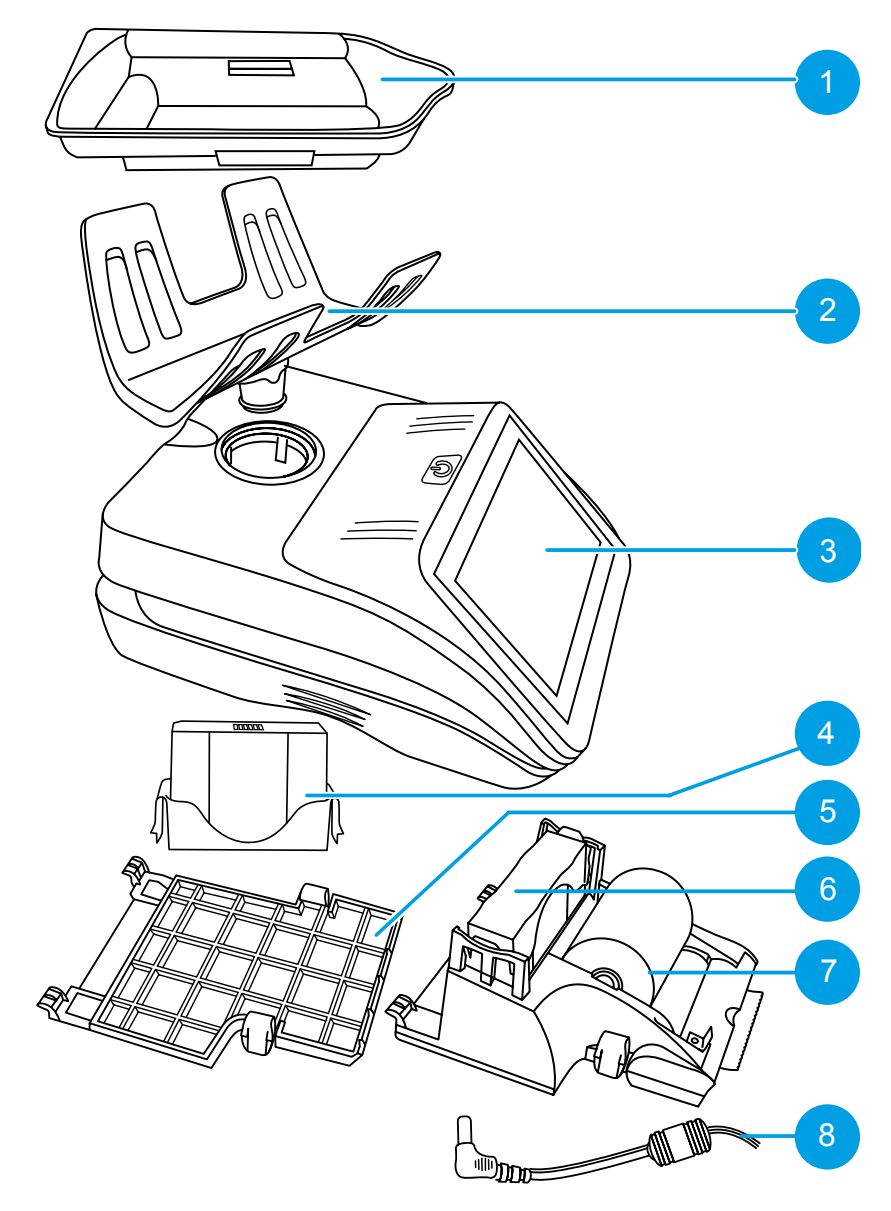

#### **2.1.1 Paketinhaltsliste**

#### **Standardelemente**

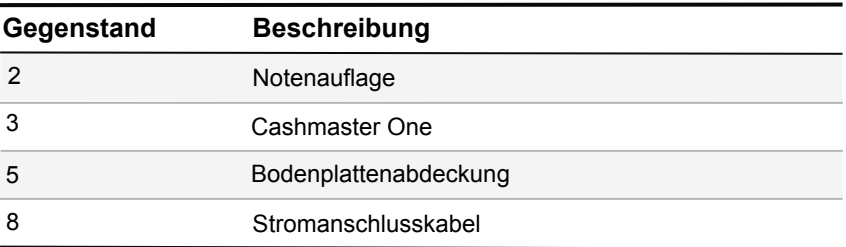

#### **Optionale Elemente**

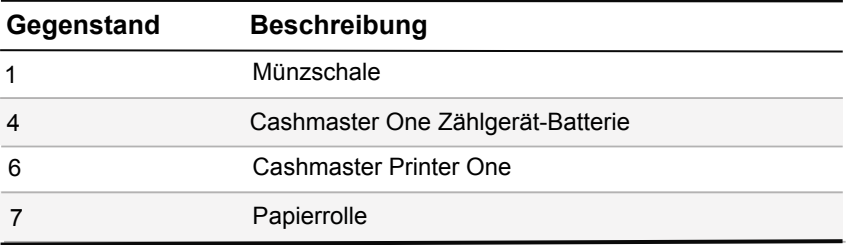

### **2.2 Anbringen der Notenauflage**

- 1. Stellen Sie das Zählgerät auf einen stabilen, ebenen Untergrund.
- 2. Stellen Sie die Notenauflage in das Zählgerät ein, drehen Sie sie behutsam und drücken Sie die Notenauflage dann nach unten, bis sie es in ihre Position klickt.

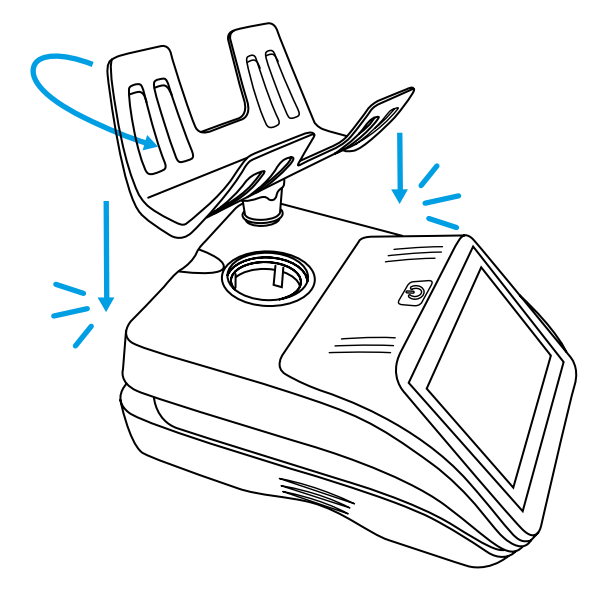

#### **2.3 Anschluß des optionalen Druckers**

Der Cashmaster Printer One kann in den Unterbau aller Cashmaster One-Zählgerät integriert werden.

- 1. Drehen Sie das Zählgerät vorsichtig um.
- 2. Entfernen Sie die Bodenplattenabdeckung, indem Sie beide Halteklemmen drücken und die Platte nach vorne ziehen.

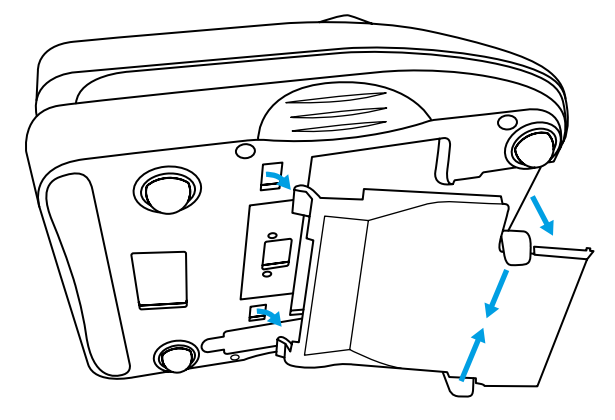

- 3. Schieben Sie nun behutsam die beiden Haltevorrichtungen in den Boden des Zählgerätes.
- 4. Setzen Sie den Drucker nun unter dem Gerät ein.
- 5. Drücken Sie den Drucker fest bis beide Halteklemmen eingerastet sind. Vergewissern Sie sich, dass beide Halteklammern voll eingerastet sind.

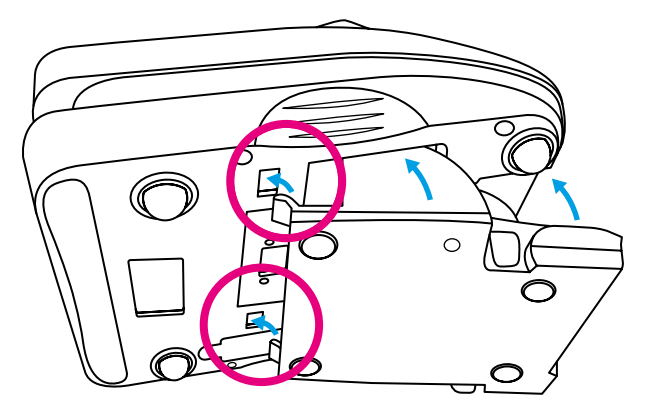

Sobald Sie den Drucker eingesetzt haben und das Zählgerät aufgeladen ist, erscheint das Drucker-Icon im Menü des Displays  $\left| \rule{0pt}{12pt} \right|$ .

#### **2.4 Anschluss des Netzsteckers**

- 1. Verbinden Sie den Stecker mit dem Stromadapter.
- 2. Verbinden Sie den Stromadapterstecker mit dem Stromanschluss des Zählgerätes.
- 3. Bitte stellen Sie sicher, dass das Zählgerät vor der Verwendung mindestens 6 Stunden aufgeladen wurde.

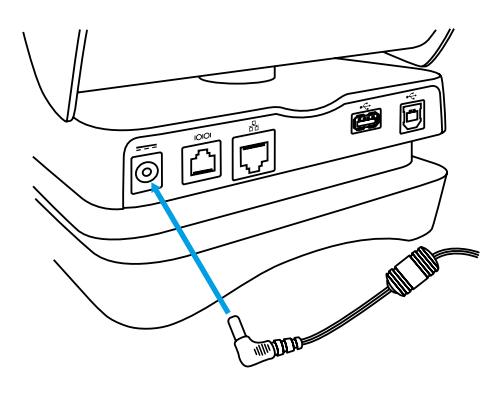

*Die Cashmaster One Zählgeräte wurden für den portablen Gebrauch hergestellt und haben*   $\gamma$ *eine 8stündige Batteriekapazität.*

#### **2.5 Einschalten**

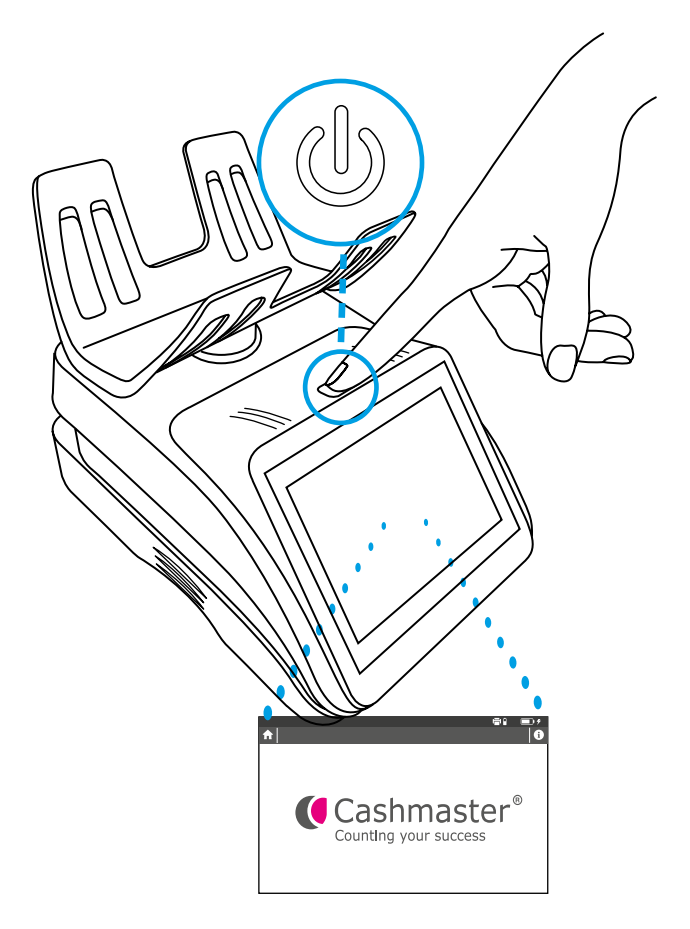

Drücken Sie den Ein/Aus Knopf, um Ihr Cashmaster One Zählgerät zu starten.

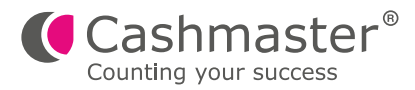

# **3 Schnittstelle**

Alle Varianten der Cashmaster One Serie haben eine Touch-Screen Benutzeroberfläche, auf der sich Zählungen und individuelle Menüeinstellungen ausführen lassen.

Wenn Ihr Zählgerät eingeschaltet wird, erscheint kurz die Bezeichnung Ihres Cashmaster One Zählgerätes, anschließend wird dieser durch die **Startseite** Ihrer Variante ersetzt. Bitte beachten Sie, dass der Cashmaster One Pro als Startbildschirn das Zählungsschirm anzeigt.

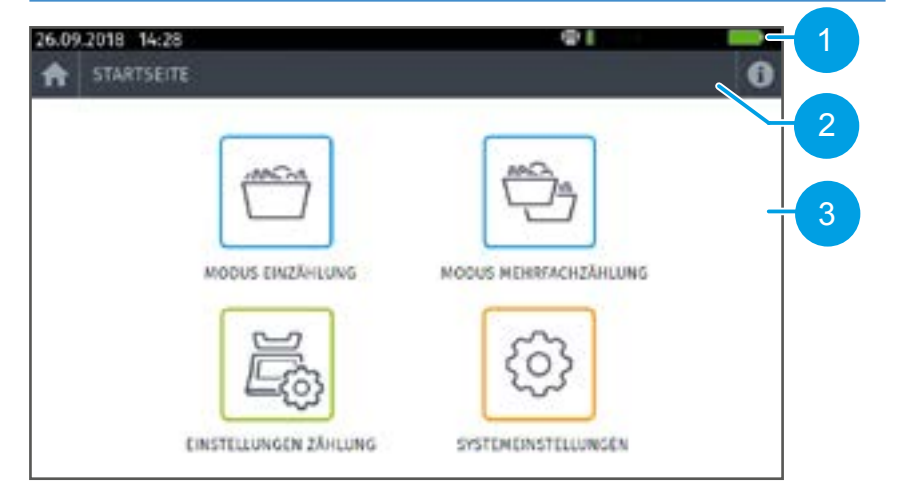

Abbild 1 – Cashmaster One Max Startseite

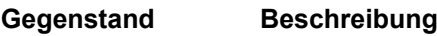

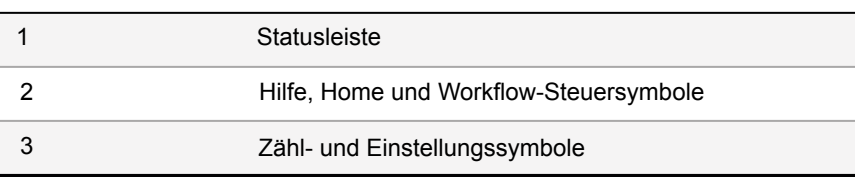

Die **Startseite** hat bei allen Zählgeräten verschiedene Eigenschaften:

- Die Statusleiste ist oben auf dem Bildschirm sichtbar und zeigt die Tageszeit und das Datum an und informiert über verschiedene Icons und den Batteriestand.
- Berühren Sie das Häuschen um auf den Startbildschirm zu rückzukehren.
- Berühren Sie die **für die Kontaktinformationen des Kundendienstes**.

#### **3.1 Zählbildschirm**

Jede Variante hat einen oder mehrere **Zählbildschirme**, die zusätzliche Informationen zum jeweiligen Zählvorgang anbieten.

Abbild 2 – Cashmaster One Plus/Max Zählbildschirm

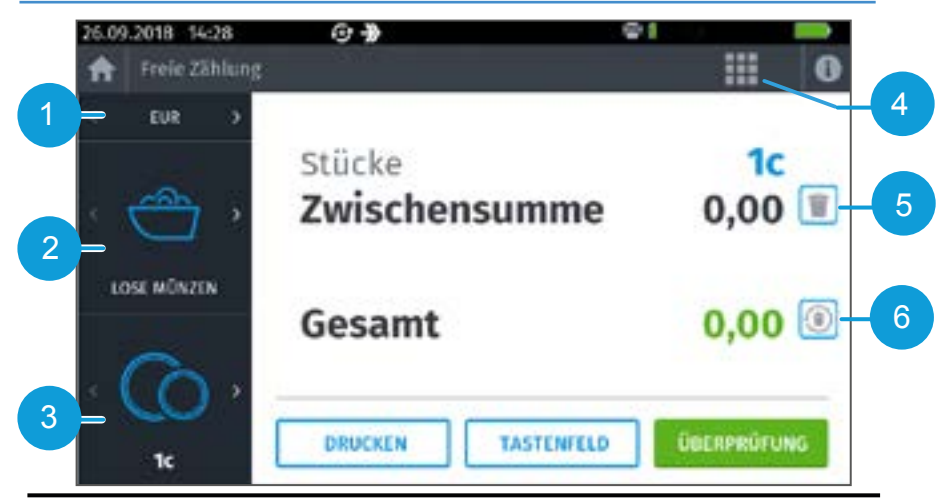

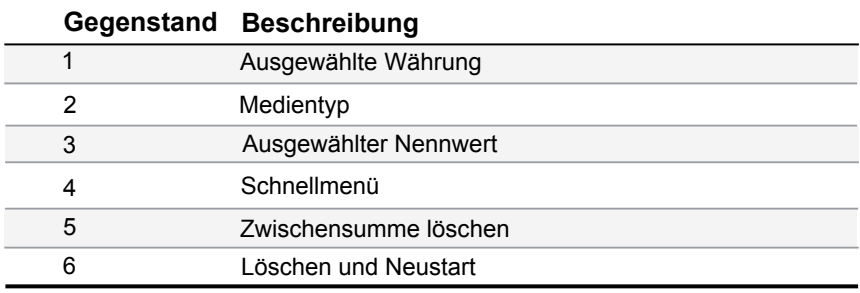

Berühren Sie die um zwischen den Informationen zu wechseln, die die Benutzerschnittstelle des Zählgerät-Bildschirms hervorzuheben. Die Auswahl eines markierten Bereichs zeigt zusätzliche Informationen.

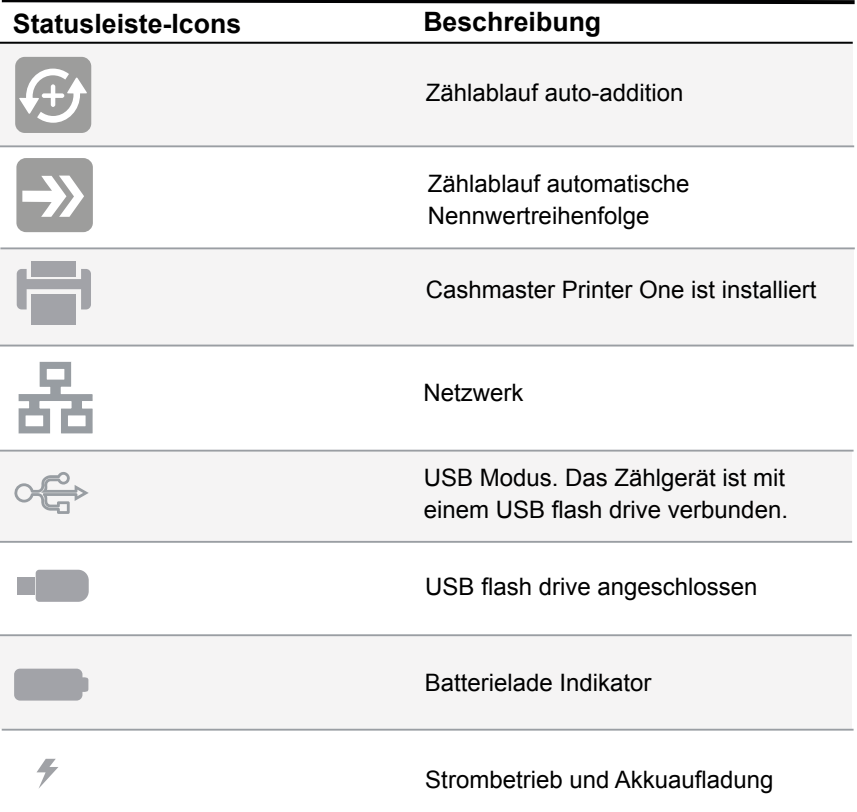

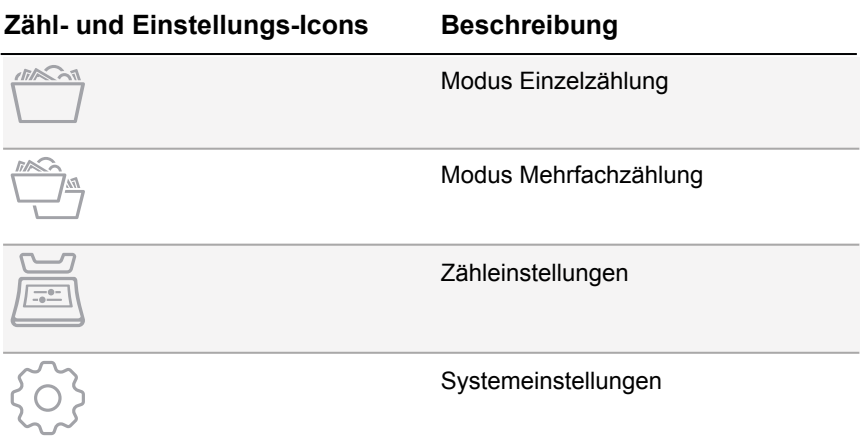

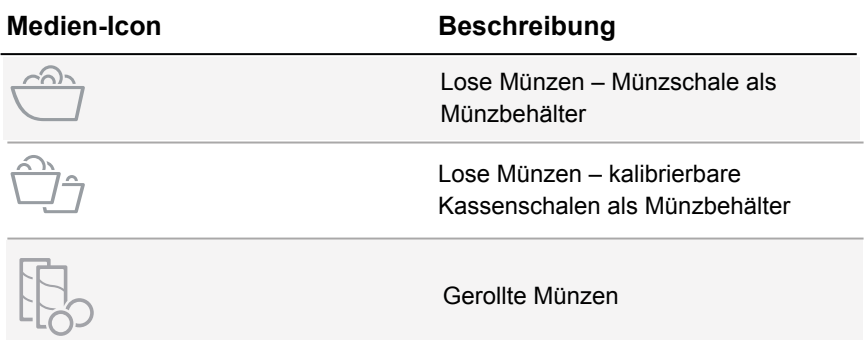

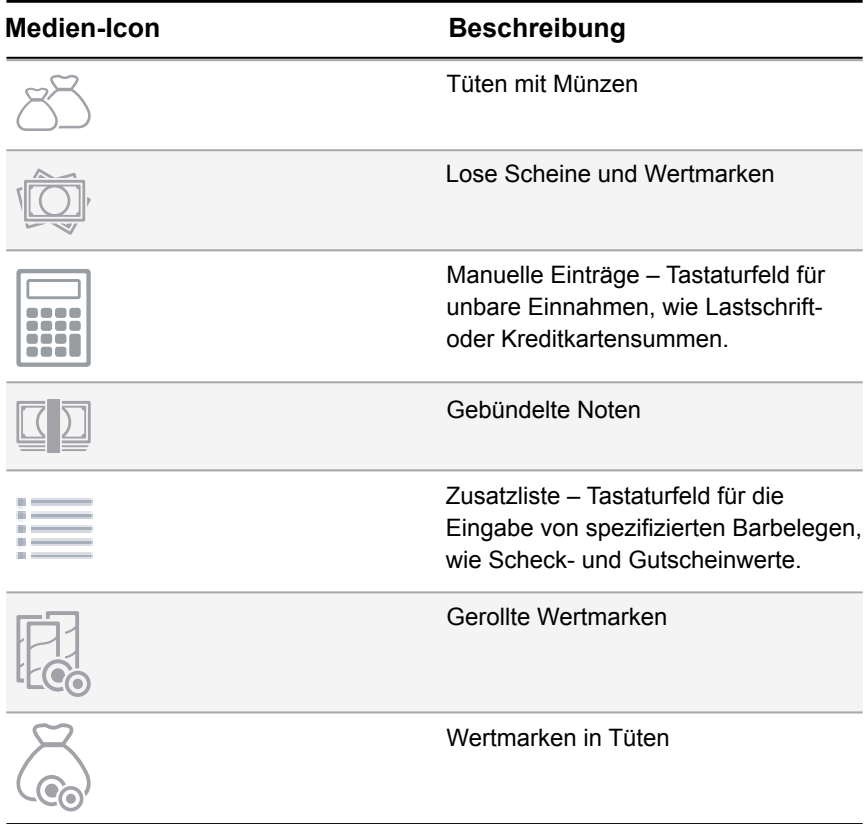

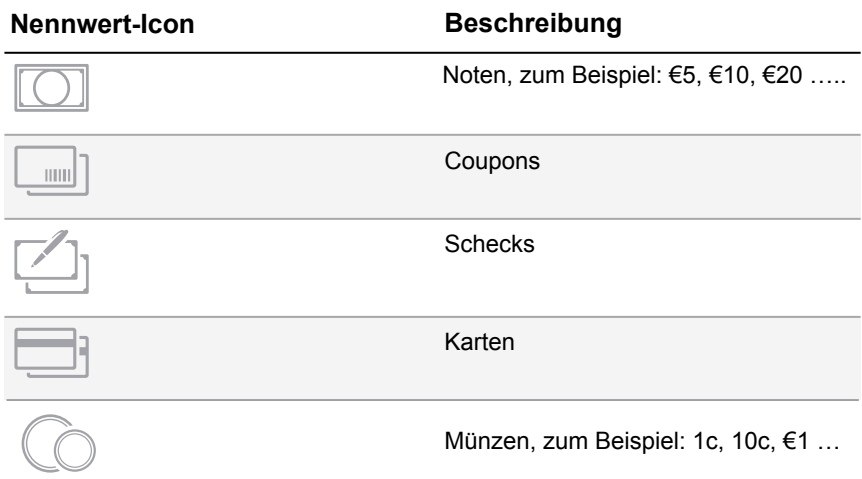

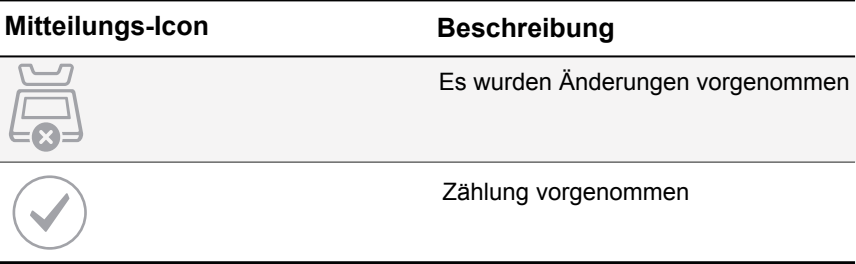

#### **3.2 Schnellmenü**

Das Schnellmenü erlaubt, auf Funktionen wie automatischer Zählablauf und automatisches Hinzufügen schnell zuzugreifen sowie Zugang zu Wechselgeld/ Start Bankeinstellungen zu erhalten. Hinweis: Die Funktionen des Schnellmenüs variieren je nach Ihrer Softwarekonfiguration.

#### **Abbild 3 - Schnellstart-Menü**

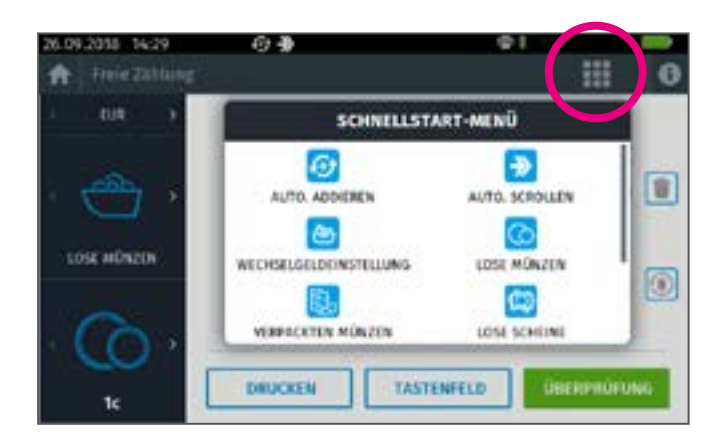

#### **3.3 Menü Strom-Knopf**

Berühren Sie den An/Aus Knopf um das Popup-Menü anzuzeigen.

#### **Abbild 4 - Menü Strom-Knopf**

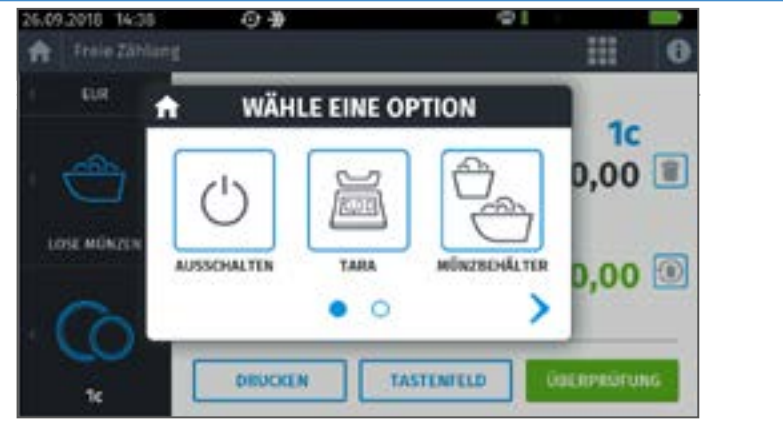

#### **Menü Strom-Knopf Beschreibung**

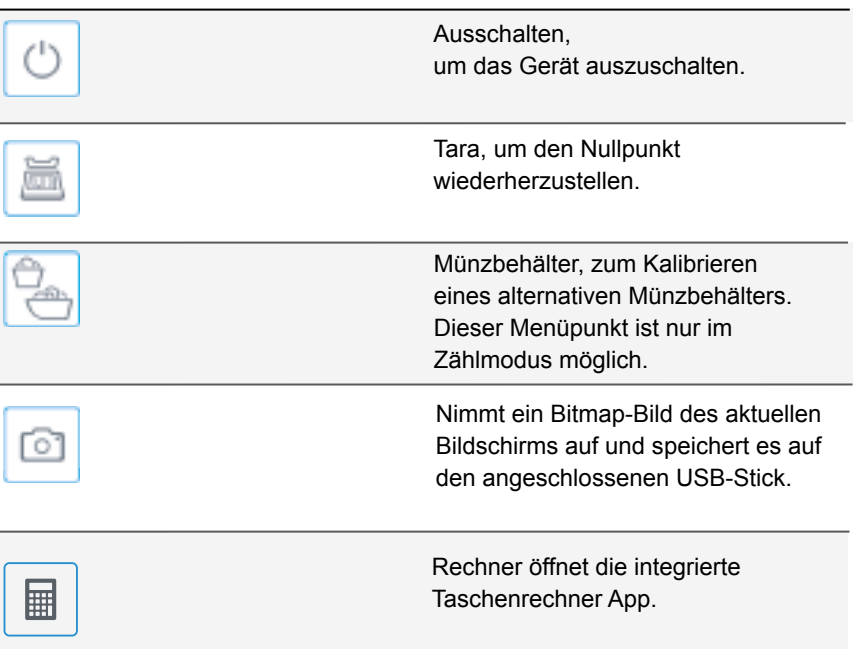

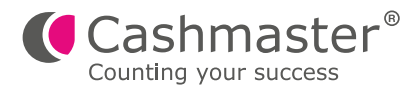

## **4 Betrieb**

Dieses Kapitel beschreibt geläufige Arbeitsschritte für die Bedienung der Cashmaster One Zählgeräte.

#### **4.1 Zählungen**

Die Cashmaster One Zählgeräte wiegen und zählen Münzen, Scheine und Coupons eines Nennwertes zusammen. Das gesamte Zählergebnis wird ständig angezeigt.

Ein Zählvorgang beginnt üblicherweise mit dem Zählen von losen Münzen. Am Anfang wird das Cashmaster One Zählgerät nach der leeren Münzschale, die im Lieferumfang enthalten ist, fragen. Es ist auch möglich Kasseneinsatzschälchen zu benutzen.

Das Cashmaster One Zählgerät kann sich das Gewicht der Schale, die Sie bevorzugen, merken, so dass Sie nicht bei jedem Zählvorgang die Schale neu kalibrieren müssen. Um dies zu tun, legen Sie die Schale nach Aufforderung auf die Notenauflage und entfernen diese zunächst wieder. Drücken Sie nun oben den EIN/AUS-Knopf und wählen Sie das Icon "Münzbehälter". Bevor Sie nun die Schale erneut auf die Auflage legen, berühren Sie das Kästchen neben der Meldung "Behältergewicht speichern" so dass dort ein Kreuz erscheint. Legen Sie nun die gewünschte Schale auf die Auflage. Das Gewicht ist jetzt gespeichert.

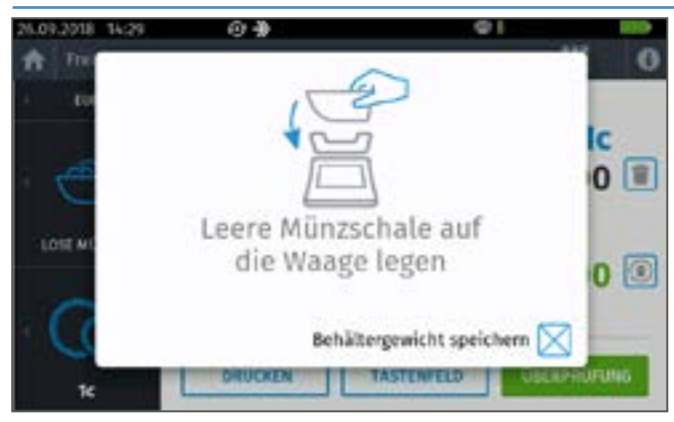

#### **Abbild 5 – Behältergewicht speichern pop-up**

 $\Omega$ .

*Sie können schnell eine alternative Schale kalibrieren. Für weitere Informationen, sehen Sie Teil 3.3 Menü Strom-Knopf.* 

#### **4.1.1 Zählmodi**

Die Einzelzählung leitet den Prozess der Kassenzählung mit dem Cashmaster One Zählgerät ein. Mit den Modellen Plus und Max haben Sie die Möglichkeit mehrere Zählungen vorzunehmen. Ein Zählmodus beinhaltet folgend mögliche Einstellungen:

- Zählmodus Name Zum Beispiel: **Freie Zählung** oder **Kassenzählung**
- Arbeitsablauf
- Input Identifikation erforderlich
	- Zum Beispiel **Kassennummer**
- Wechselgeld und Bankabrechungseinstellung
- Druckoptionen

 Zum Beispiel: keine Signaturlinie, Signaturlinien für den Kassierer oder Manager

- Speicher- und Memory-Funktionen (nur bei der Max)
- $\gamma$ *Die Namen der Zählmodi sind nur bezeichnend und spiegeln nicht die Art der Zählmethode wider.*

Der Arbeitsablauf beschreibt die Gegenstände, die Sie in diesem Zählmodus zählen möchten und deren Reihenfolge.

Zum Beispiel wird bedingt durch Ihren Arbeitsablauf das Bargeld in folgender Reihenfolge für Sie gewogen.

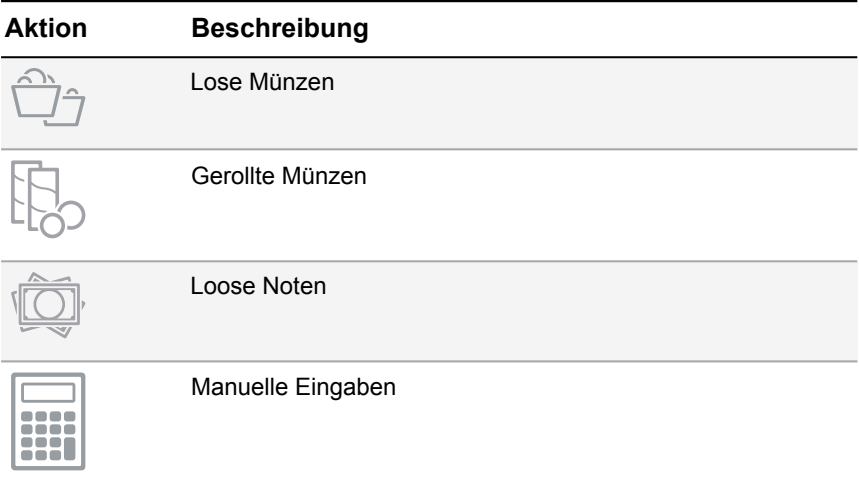

# **4.1.2 Ablauf der Bargeldzählung**

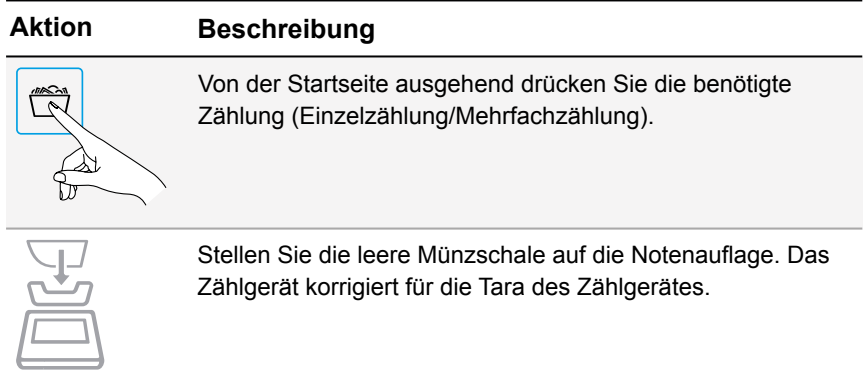

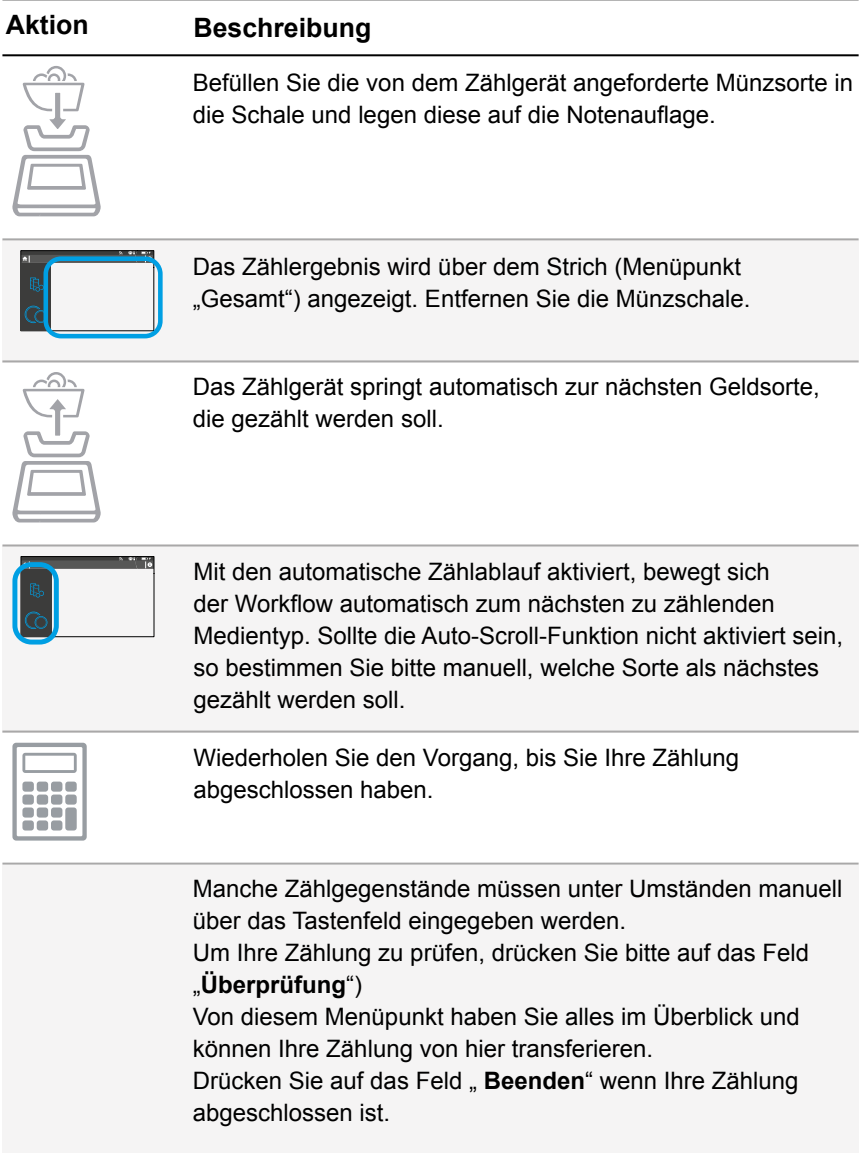

*Scheine werden schrittweise bis zu 30 Stück auf einmal gezählt. Wenn Sie zu viele*   $\alpha$ *Scheine auf die Auflage gelegt haben, wird das Gerät Sie auffordern einige zu entfernen, damit das Gerät die Zählung korrekt vornehmen kann.*

#### **4.2 Systemeinstellungen**

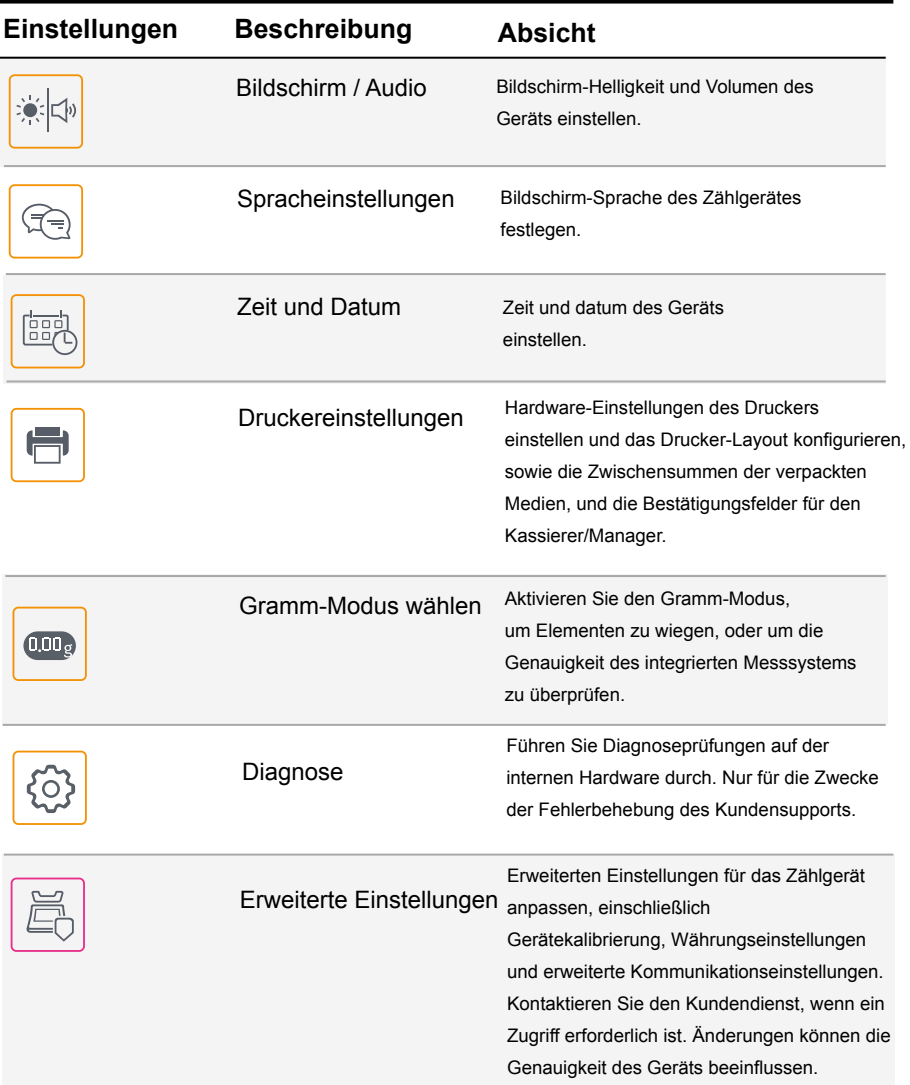

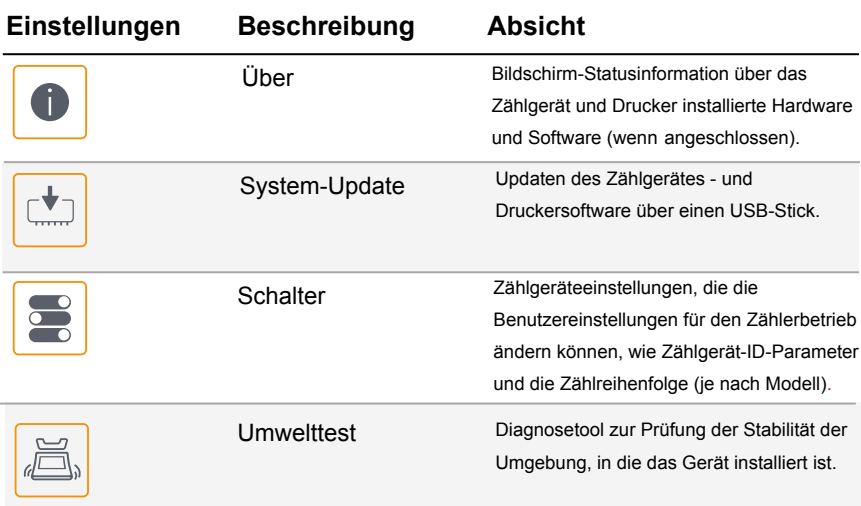

# **4.2.1 Erweiterte Einstellungen**

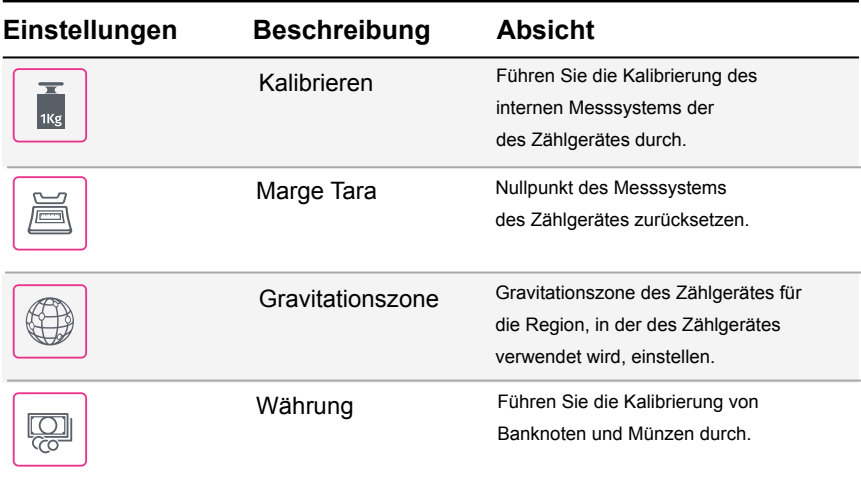

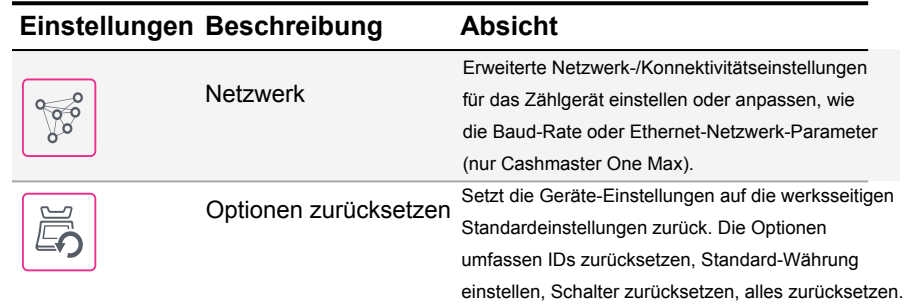

#### **4.3 Zählablauf bearbeiten**

Sie können den Zählablauf insoweit bearbeiten, dass Sie verschiedene Währungen und Nennwerte aktivieren oder deaktivieren können. Dies ist sinnvoll, wenn Sie in Ihrem Unternehmen feststellen, dass Sie so gut wie keine höheren Nennwerte zum Zählen haben. Diese können dann komplett deaktiviert werden.

- 1. Auf der Startseite drücken Sie das Symbol "Einstellungen Zählung"
- 

- 2. Wählen Sie nun das Symbol "Bearbeiten Workflow".
- 3. Nutzen Sie die auf dem Bildschirm sichtbaren Unterpunkte "Währung" und

"Nennwert". Sie haben folgende Optionen:

- **OFF: Die Währung oder der Nennwert erscheinen in keinem Zählvorgang.**
- **• Manual** Die Währung oder der Nennwert existieren, werden aber in einer normalen Zählung übersprungen. Um diese manuell einzugeben, müssen Sie den Nennwert oder die Währung im Zählmenü manuell aufrufen.
- **• Auto** Die Währung oder der Nennwert werden automatisch im Zählmenü angezeigt.
- 4. Drücken Sie das Feld "Festlegen".
- **4.4 Behälter neu kalibrieren, Verpackung und Sachposten** Gehen Sie zum Bildschirm "Home" und zum Icon "Zähleinstellungen". Wählen Sie dann "Kalibrieren" aus*.*

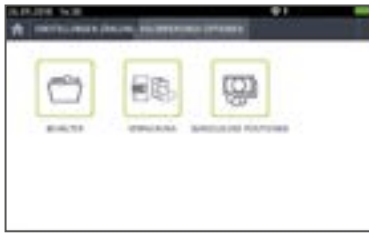

Wenn der Bildschirm "Kalibrierungsoptionen" erscheint, wählen Sie Behälter, bargeldlose Positionen aus, je nach Bedarf. Folgen Sie den Anweisungen auf dem Bildschirm. Hinweis: Sie können das Gewicht des Postens manuell ändern, wenn die Tastatur (Symbol) erscheint.

#### **4.5 Gespeicherte Zähldaten (nur Max)**

Mit der Cashmaster One Max können Sie viele Kassen zählen und deren Ergebnisse speichern.

- 1. Auf der **Startsseite** drücken Sie bitte das Symbol "**Modus Mehrfachzählung**" – "**Kassenzählung**".
- 2. Geben Sie nun die **Kassennummer** ein. Sollten Sie noch andere Einstellungen vorgenommen haben, können weitere Eingaben nötig sein.
- 3. Drücken Sie auf das Feld "Festlegen".
- 4. Folgen Sie dem normalen Zählmenü.  *Mehr Informationen zum Zählvorgang finden Sie auf Seite 29.*
- 5. Drücken Sie das Feld "**Überprüfen**".
- 6. Drücken Sie das Feld "Beenden" oder "Speichern und neue Kasse".

#### **4.5.1 Anzeigen von gespeicherten Zählungen**

- 1. Von der Startseite ausgehend, drücken Sie das Symbol "Modus Mehrfachzählung.
- 2. Drücken Sie auf gespeicherte Zählungen in der oberen Leiste.

Hier sehen Sie alle gespeicherten Zählungen in einer Listenansicht.

- 3. Hier haben Sie folgende Optionen:
	- Alle Drucken (Alle Kassenzählungen werden gedruckt).
	- Alle Übertragen (transferiert alle Zählungen in ein angeschlossenes System, sofern konfiguriert).
	- Alle Zählungen löschen.
	- Einzelzählungen anschauen, indem Sie den blauen Pfeil am Ende der jeweiligen Zeile drücken.
	- Hier können Sie die jeweilige Zählung drucken oder transferieren.
	- Wählen Sie "Gesamtbeträge", um die Gesamtsumme der gespeicherten Zähldaten zu erhalten (nur Max).

#### **4.6 Wechseln der Thermorolle**

Wenn auf der Bonrolle ein roter Streifen sichtbar wird, sollte die Rolle ausgewechselt werden.

- 1. Entfernen Sie den Cashmaster Printer One vom Zählgerät.
	- *Für mehr Informationen lesen Sie bitte den Unterpunkt 2.3 auf Seite 18.*
- 2. Drücken Sie den Hebel auf der linken Seite nach hinten.

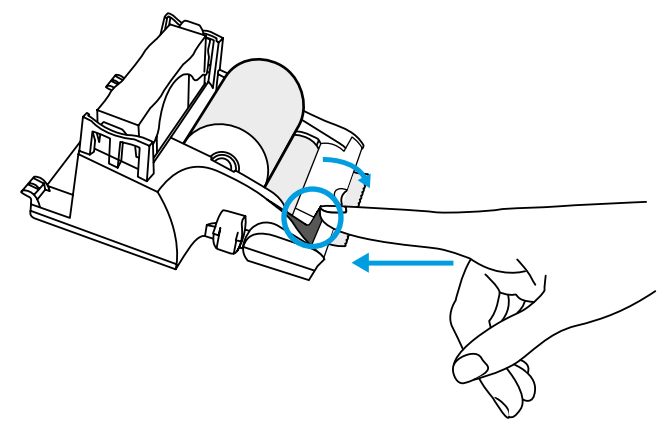

Der Papierhalter springt nach vorne.

3. Tauschen Sie nun die Rolle aus. Achten Sie darauf, dass die Papierführung unter der Rolle nach vorne führt. (Thermopapier ist nur einseitig bedruckbar!)

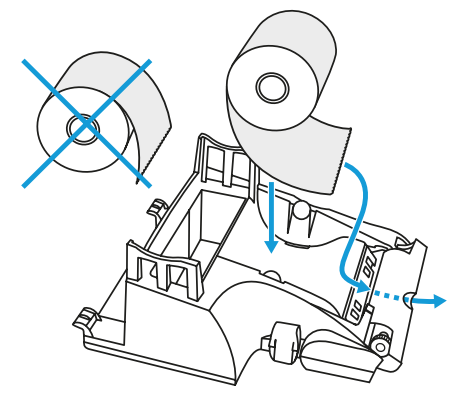

- 4. Schieben Sie das Ende des Papiers unter den Papierhalter.
- 5. Drücken Sie nun den Papierhalter wieder zurück nach hinten, bis er einrastet.

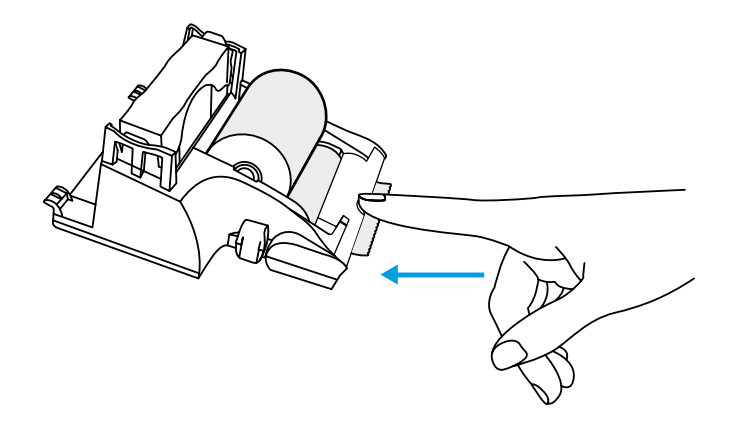

#### **4.7 Die Notenauflage entfernen**

Um akkurate Zählergebnisse zu erzielen, muss die Notenauflage sauber sein. Um diese zu reinigen, entfernen Sie diese bitte.

*Für mehr Informationen siehe "Pflege und Wartung" auf Seite 40.* 

*Wenn die Notenauflage beschädigt ist, muss sie ausgetauscht werden.* **Beachten Sie**

> Um die Notenauflage aus dem Zählgerät zu entfernen, drehen Sie diese bitte sanft zur Seite und ziehen sie nach oben während Sie das Zählgerät festhalten.

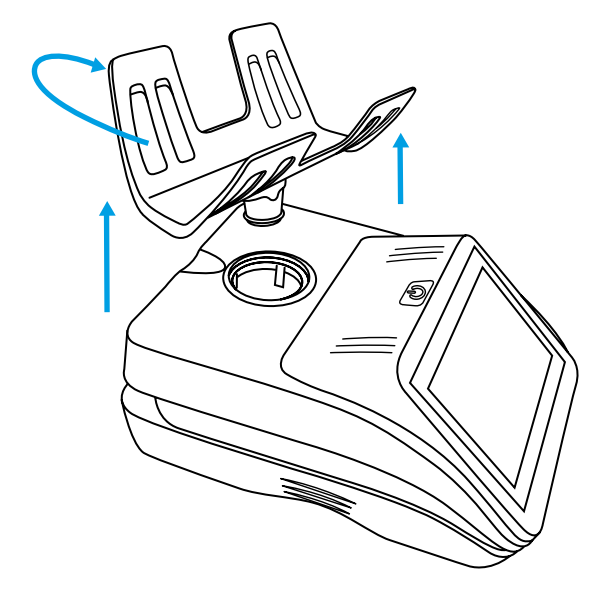

#### **4.8 Pflege und Wartung**

Stellen Sie sicher, dass der Strom abgeschaltet ist, wenn Sie Ihr Cashmaster One Zählgerät reinigen.

Benutzen Sie ausschließlich ein trockenes Tuch. Benutzen Sie keinerlei Reinigungsmittel oder nasses Material.

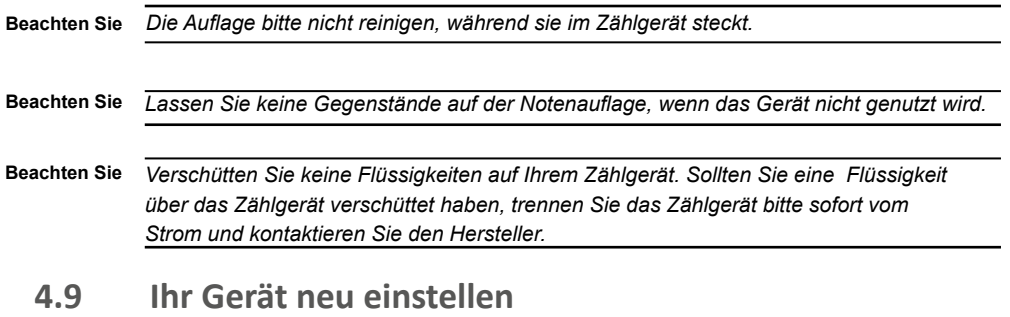

Um Ihr Gerät auf die werksseitigen Standardeinstellungen zurückzusetzen, kontaktieren Sie bitte Ihr lokales Cashmaster-Kundenserviceteam.

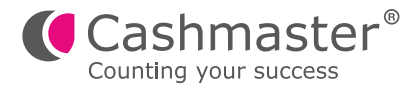

# **5 Fehlerbehebung**

Dieses Kapitel enthält Informationen zu Fehlermeldungen, um allgemeine Probleme zu lösen.

#### **5.1 Geldscheine**

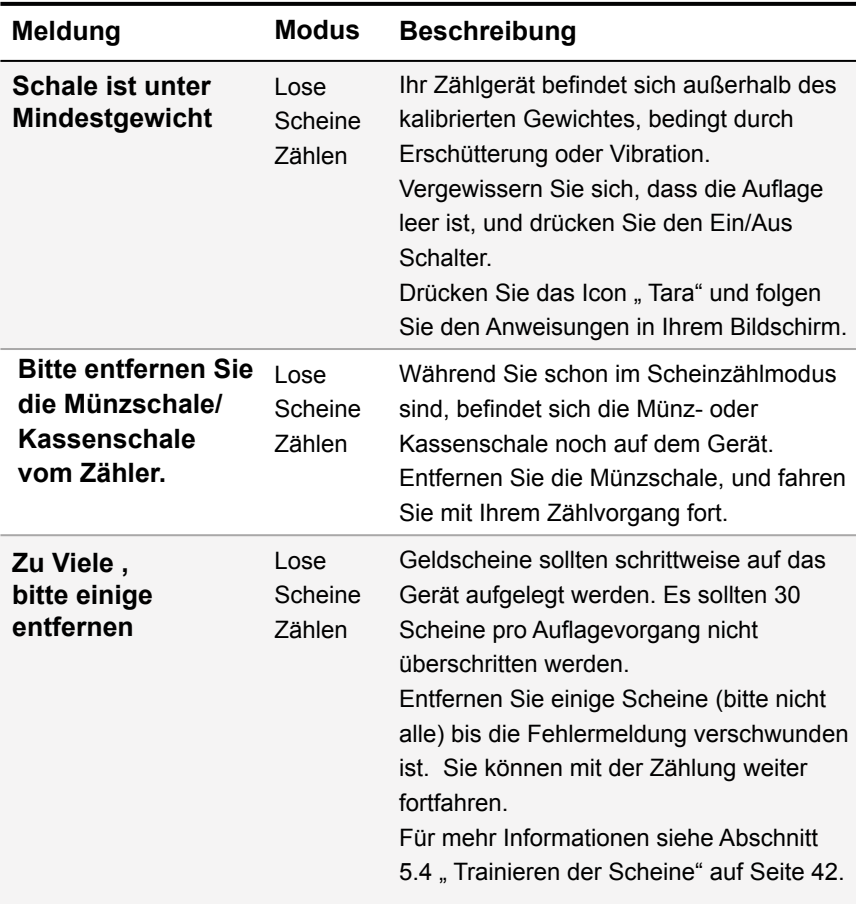

#### **5.2 Münzen**

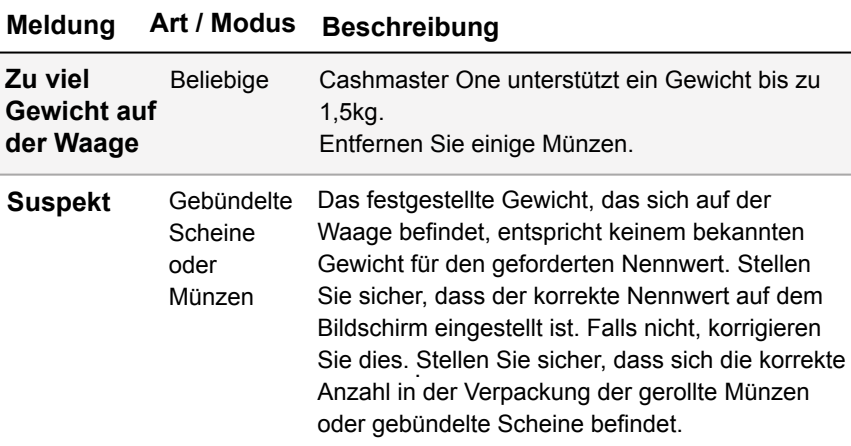

#### **5.3 Drucker**

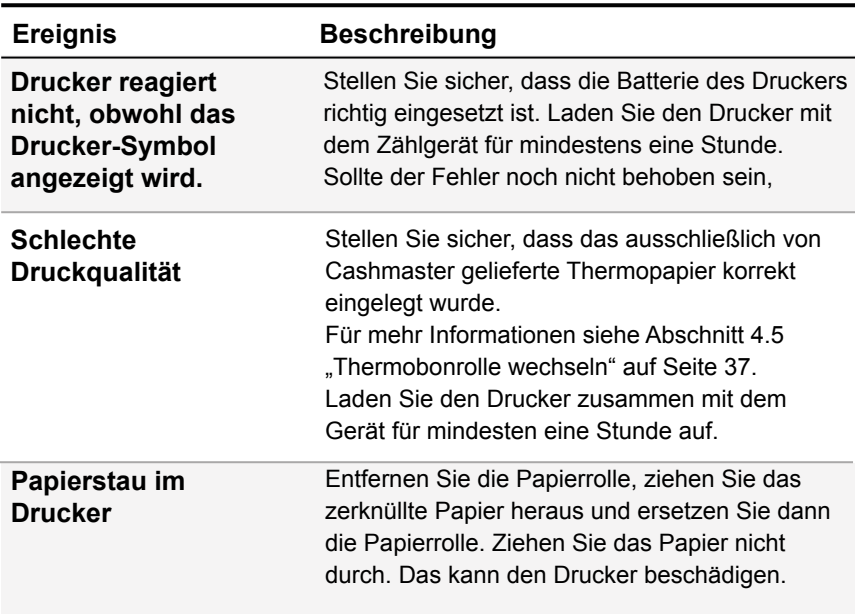

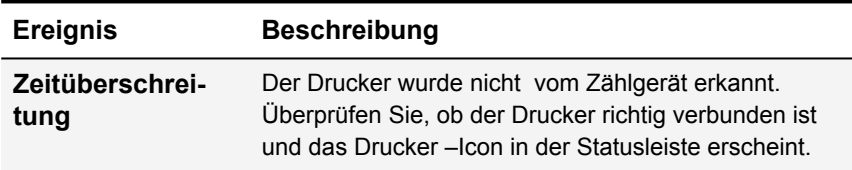

#### **5.4 Noten anlernen**

Die Gewichte der Scheine unterscheiden sich geringfügig abhängig von Gebrauch und Alter. Dies verursacht hin und wieder die Fehlermeldung ..zu viele, einige entfernen".

Alle Cashmaster Produkte enthalten den patentierten Noten Anlern-Algorithmus. Dies bedeutet, dass die Auflagemenge schrittweise durch Schein-Training verbessert werden kann. Dies verringert die Wahrscheinlichkeit der Meldung "zu viele, einige entfernen".

- 1. Wählen Sie den zu trainierenden Nennwert im Zählmenü.
- 2. Nehmen Sie sich 30 Stück der zu trainierenden Sorte und legen sie diese in kleinen Schritten von 4-5 Stück hintereinander auf die Waage.
- 3. Wiederholen Sie diesen Vorgang und erhöhen Sie die Auflagemenge stetig.
- 4. Wenn das Zählgerät alle 30 Scheine korrekt in einem Auflagevorgang richtig anzeigt, ist der Trainingsprozess beendet.
- $\sim$ *Kleiner Tipp: Schalten Sie für die Dauer dieses Vorgangs die Auto Addition ab.*

#### **5.5 Sonstiges**

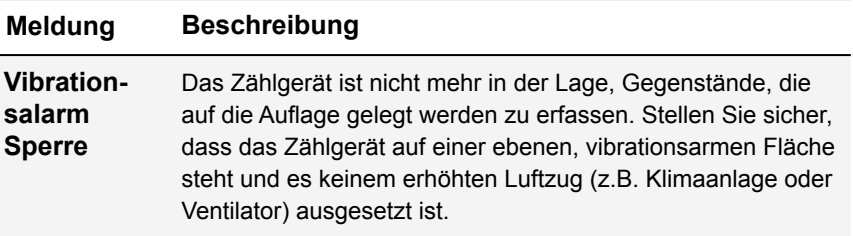

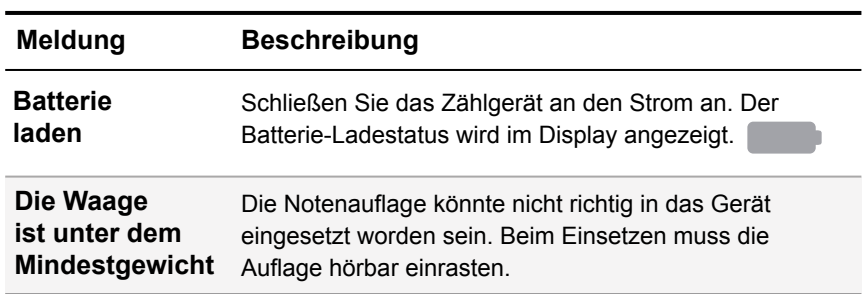

Wenn Ihre Probleme weiterhin auftreten, kontaktieren Sie bitte die Cashmaster-Helpline. Die Kontaktinformationen für Ihr lokales Büro finden Sie auf Seite 47.

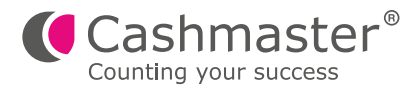

# **6 Spezifikationen**

Dieser Abschnitt enthält die Spezifikationen für den Cashmaster One-Zähler.

#### **6.1 Regulierungen und Genehmigungen**

- Elektromagnetische Kompatibilität (EMC) Directive 2014/30/EU
- Richtlinie zur Beschränkung der Verwendung bestimmter gefährlicher Stoffe in Elektro- und Elektronikgeräten (RoHS)
- Richtlinie für Elektro und Elektronik-Altgeräte

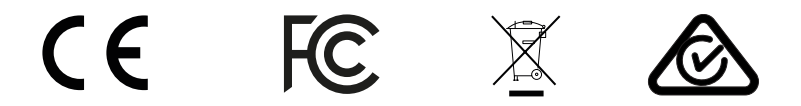

#### **6.2 Zählspezifikationen**

Die Cashmaster One Zählgeräte haben folgende technische Spezifikationen:

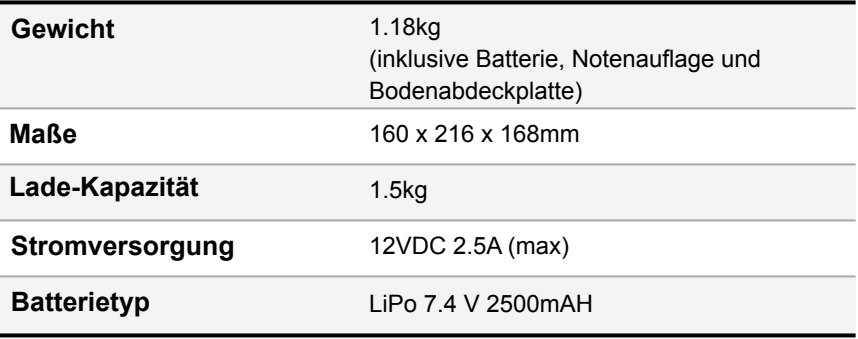

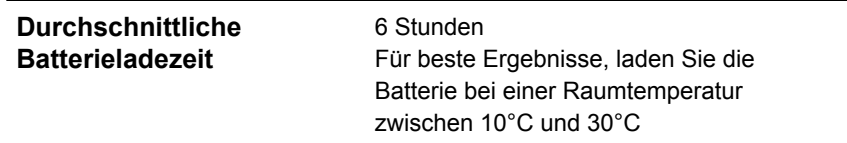

#### **6.3 Drucker-Spezifikationen**

Der Cashmaster Printer One hat folgende technischen Spezifikationen:

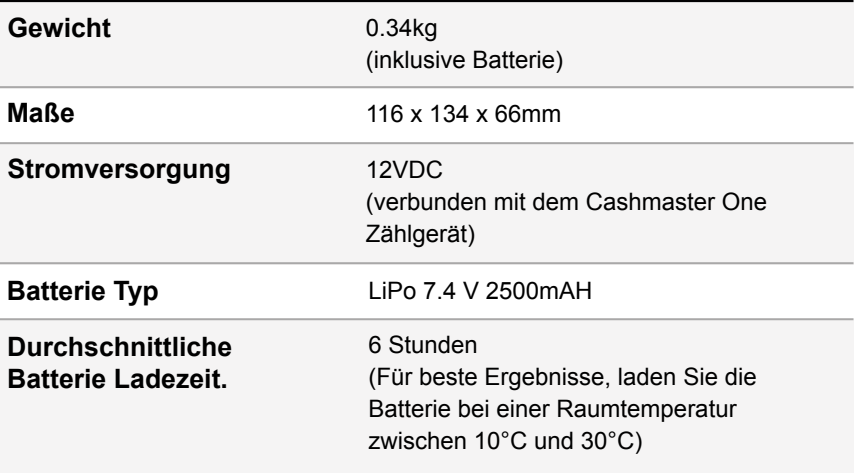

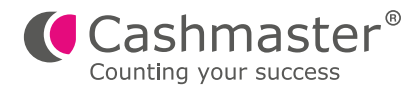

# **7 Globale Unterstützung**

- **• North America** t: +1 877 227 4627 e: serviceusa@cashmaster.com
- **• Hong Kong and Asia** t: +852 2157 9363 e: supportasia@cashmaster.com
- **• Germany** t: +49 (0) 2463 999 339 e: germany@cashmaster.com
- **• UK and all other customers** t: +44 (0) 1383 416 098 e: support@cashmaster.com

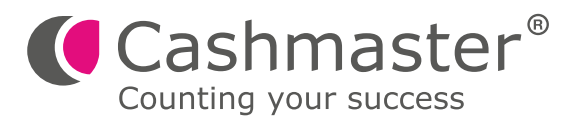

10518D cashmaster.com